# Sending and receiving emails

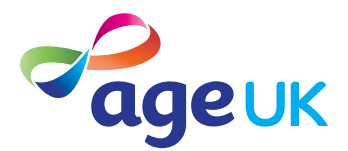

Setting up an email account is really helpful – not only can you send emails to friends and family, but you'll probably need an email account for lots of the other things you might want to do on the internet, such as shopping or banking.

#### **This sheet will:**

- **1. Help you set up your own email account.**
- **2. Help you send your first email.**
- **3. Help you look out for dodgy emails.**

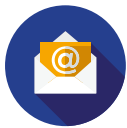

# **Setting up your account**

First things first, before you can start sending and receiving emails you need an email account. So, how do you set one up?

#### **Step 1: Pick a provider**

Before you set your account up, you'll need to decide who to set the account up with. There are lots of different providers, but some of the most widely used are Google Mail (Gmail), Yahoo and Outlook so they're a good place to start.

#### **Step 2: Create the account**

Whichever provider you use, you can set up your account on their website. When you've searched and found the website you're after, there's likely to be an option to 'Create an account' or something similar. Give that a click.

#### **Step 3: Fill out your details**

Then you'll have to fill in some details to get the account set up, this is likely to include:

- Your full name.
- Your choice of email address. It has to be unique to you, so you might have to try a few different ones.
- Your choice of password. This should be a 'strong' password.
- Information about you, such as your date of birth and gender.
- Your phone number this may be used to verify your account, so you'll likely receive a text with a code that's needed to open the account.

# **What is a 'strong' password?**

A strong password is likely to include a mixture of letters (including capitals), numbers and special characters. It can also be three random words such as YellowTableSink (don't use this example though).

Whatever password you're creating, the website should make it clear if it needs to meet certain criteria and indicate how strong your password is. Don't use the same password for different accounts and never use personal details, such as important names or dates.

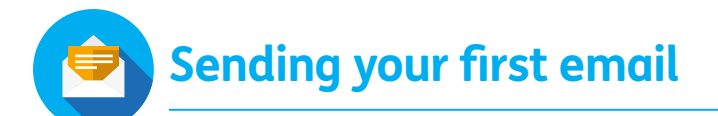

Once you click 'Compose' or 'New message', your screen should look similar to that image below. We've numbered each area to match up with the points below so you know what to do and where to do it.

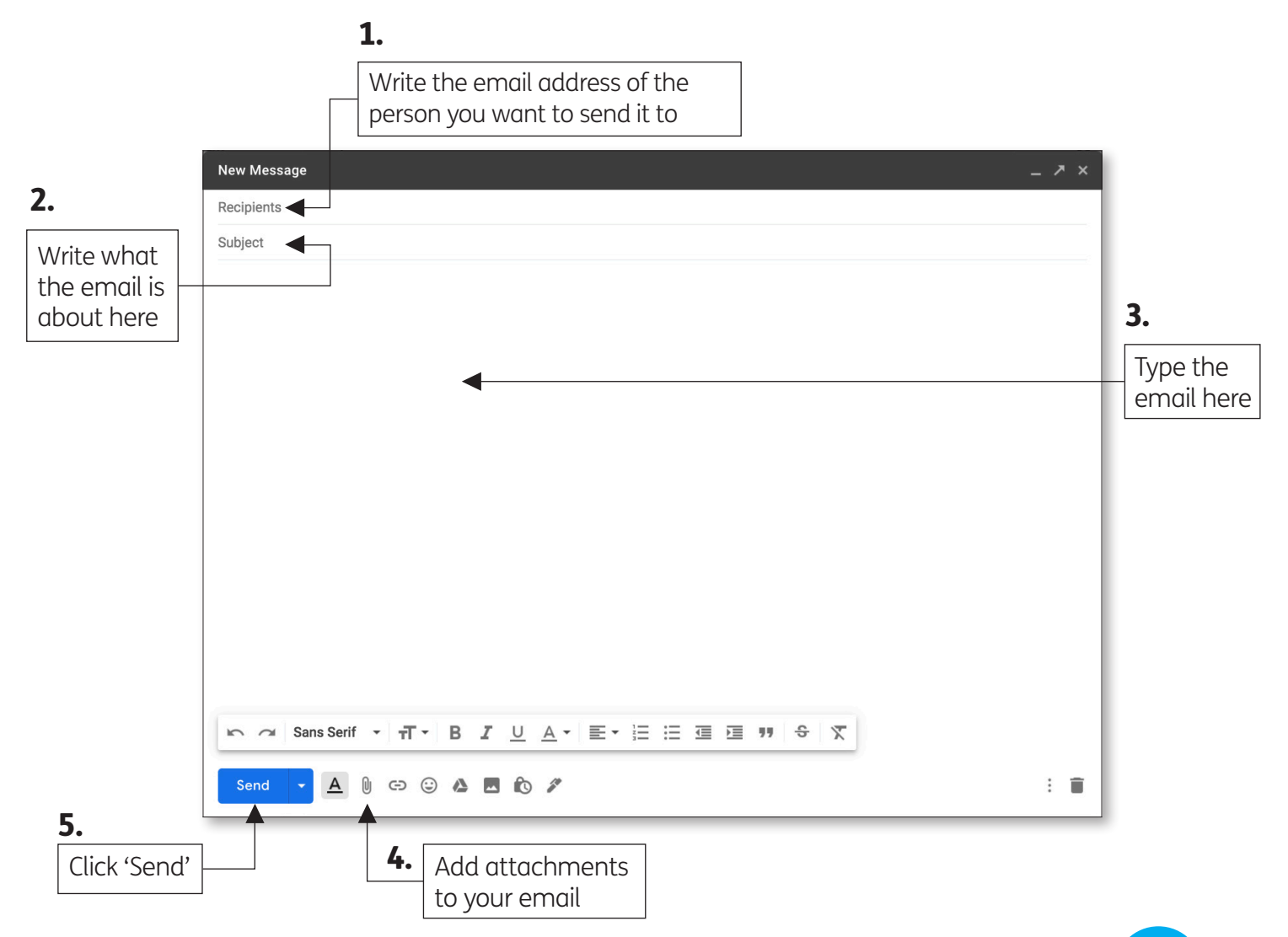

- **1.** This is where you type in the email address of the person you want to send it to. Once you've sent an email to someone, their name will pop up here as a suggestion once you start typing their email address.
- **2.** This is the subject box. The subject lets the person know what the email is about in a couple of words, for example 'My first email' or 'Family news'.
- **3.** You type the email you want to send in this box.
- **4.** This icon, usually resembling a paperclip, will let you add attachments to your email just as photos or files.

# **Your mailboxes**

You can see the emails you've sent in your 'Sent' mailbox. Any emails you receive will sit in your 'Inbox.'

You can delete any emails you think might be dodgy from your inbox. Certain spam emails will go straight to your 'Junk' folder.

**5.** Click 'Send'.

**Spotting dodgy emails**

Whether you're sending your first email or you've sent hundreds, everyone can fall victim to email scams. It can be unsettling, but the tips below can help you know what to look out for.

**Fake websites:** Scammers can create websites that look official (such as the HMRC) and ask for your personal and financial information or claim an account of yours has been compromised and you need to log in to sort it via the email. These are known as 'phishing' emails.

**Spam or junks emails:** Sometimes there'll be an attachment on an email. You'll be encouraged to open it and it can download things to your computer or harm your device (malware).

**Prize emails:** These are emails that claim you've won a prize and suggest you have to be certain things to claim it.

**Emails claiming to be from people you know:** 

These won't actually be from people you know, but can look like they are. They might ask for money or say they're in need, or might just encourage you to open a harmful attachment. It's likely their account has been hacked. If it looks suspicious, get in contact with that person (not via email) and ask them if they sent it.

**If an email seems at all suspicious because it doesn't sound like the person, it seems too good to be true or there are spelling and grammar errors then it's probably a scam.** 

#### **Notes**

!

We've added this section in so you can jot down some notes. This could be handy little tips you come up with that help you remember things as you go along, or notes and suggestions someone else gives you if they're helping you through this sheet. **Remember not to write down any personal information or passwords.**

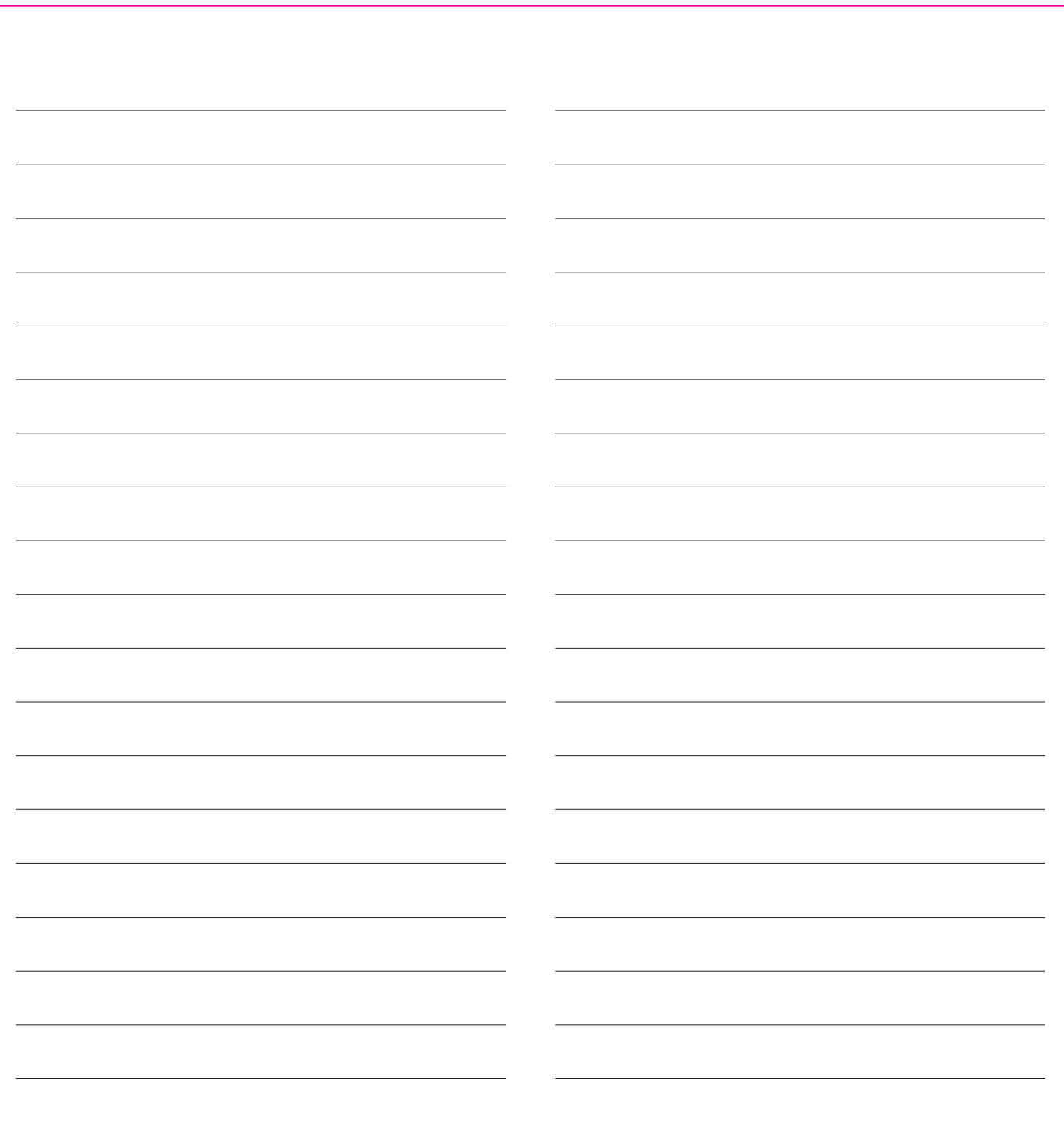

# **Age UK is here is for you**

If you need more information about getting online or making the most of your device, you can use your new skills to go to our website. There's more information, as well as links to other helpful websites and resources.

Visit us at **[www.ageuk.org.uk/get-online](https://www.ageuk.org.uk/information-advice/work-learning/technology-internet/)**

For more general information and advice, don't hesitate to get in touch. You can:

- Visit us online at **[www.ageuk.org.uk](https://www.ageuk.org.uk/)**
- Call the Age UK Advice Line on 0800 169 65 65 (8am-7pm, 365 days a year)
- Contact your local Age UK.